## **Midland PowerSchool – Student Users Guide 2018-19**

### **Students,**

Here is the information you need so that you can access PowerSchool for grades, attendance, assignments, etc. all year.

### **KEEP THIS INFORMATION IN A SAFE PLACE**

#### **What is PowerSchool?**

PowerSchool is a secure web-based system. With an internet connection, you can get school information anytime. You can connect from home, the office, the public library, or from any other computer.

**How will PowerSchool help me as a student?** You will be able to quickly check the following:

*Grades Teacher Comments Assignments Fees Owed*

*School Bulletin Lunch Account Balance Attendance*

Go to this web page:

### **http://powerschool.midland.com/public**

Username should be first initial last name all lower case, no space- so for Joe Smith: jsmith - unless another one in the district with that then try first two letters of first name then last name josmith

Password should be your lunch ID #

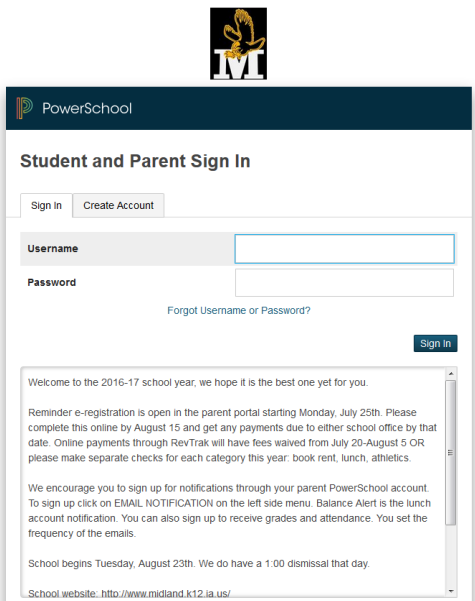

Log in to the page with your user information below:

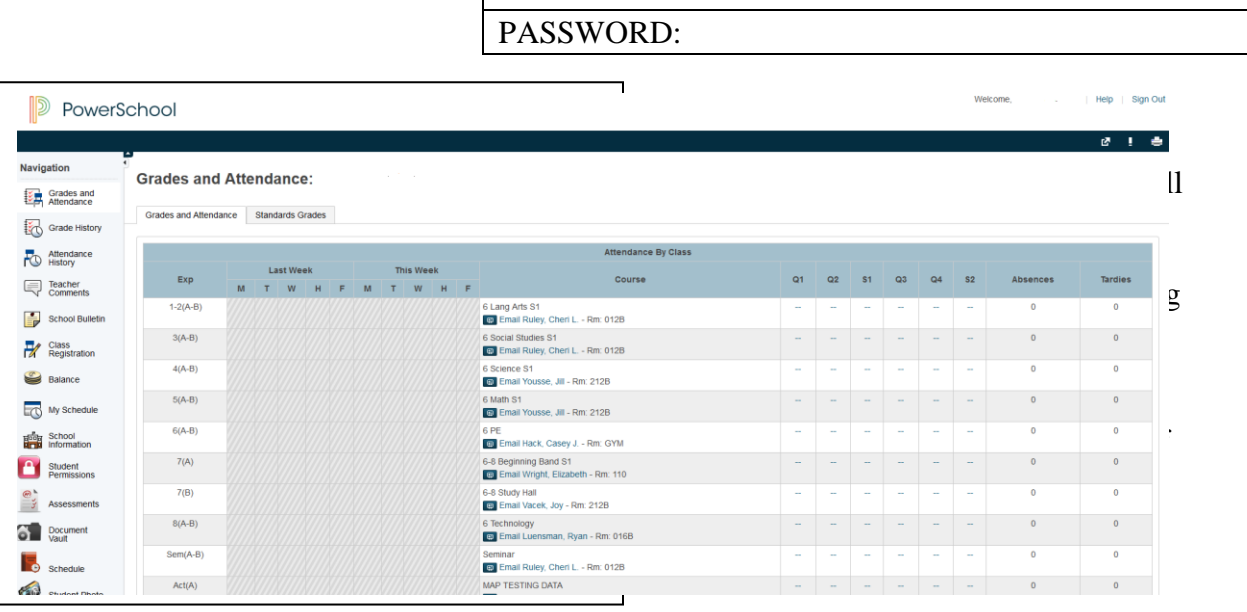

USER NAME:

# PowerSchool

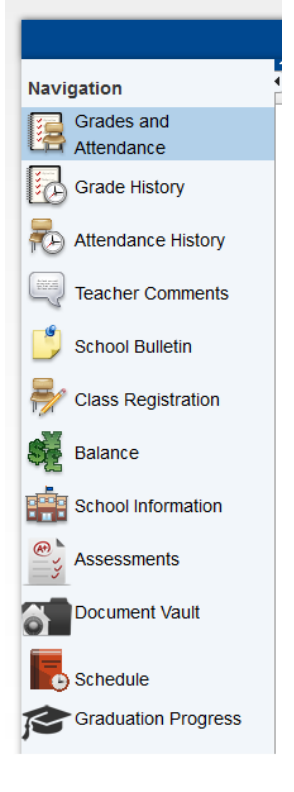

Homepage shows your grades and attendance for the current term. Grade History will show you all previous classes and grades earned. Attendance History will show all of your attendance for this year. *for displays Registration* will be used in spring to register for next year's classes. **Balance** will show your lunch balance as well as any other fees owed to MMHS **Assessments** will show your scores of assessment testing. **Document Vault** will show recent report cards. **Graduation Progress** will show your progress towards receiving your diploma. If you ever have a question about this, see Mr. Ahouse or Mrs. Hansen. Especially if you have transferred credits in from another school, sometimes

those don't show up correctly. We'd be glad to answer any questions you may have. It is the STUDENT'S RESPONSIBILITY to know what classes you need to complete for graduation. ASK QUESTIONS!

You can always return to your homepage by clicking on the PowerSchool logo in the upper left hand corner.

### **What do I do if I forget my password or need help?**

See Michelle Hansen in the office. Please do not ask teachers for help with login or technical problems.

#### **How soon will I be able to see grades and assignment information?**

Midland has been using PowerSchool for a while now, so most staff should be familiar with it and should have it up and running soon. New staff members may take a bit longer to get things online. Please be patient.

Check with your instructors to see what their plans are for using PowerSchool – if you don't get satisfactory results or answers from your instructor and have further questions or concerns see the principal.

## **IF USING MOBILE APP FOLLOW THESE DIRECTIONS:**

### **Download the PowerSchool Mobile App (PowerSchool for Students App)**

**District CODE is: SPHX** 

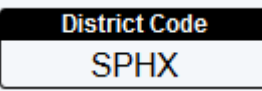

**If needed the District Postal Code is 52362**

**Enter your PowerSchool Username Enter your PowerSchool Password** Touch **Sign In**.

If you need the District Postal Code it is 52362